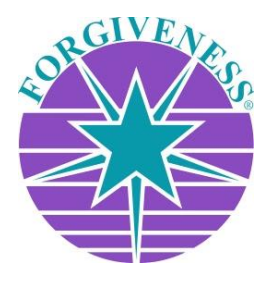

Foundation for *A COURSE IN MIRACLES®* - All Rights Reserved.

# **ePub Download Info & Instructions**

## **PLEASE NOTE:**

ePubs are not returnable, so please make sure you have the correct product in your cart before purchasing. Please understand that the Foundation cannot be responsible for any inadvertent duplicate or unintended purchases.

## **GENERAL INFORMATIONFOR THOSE WANTING TOREAD EPUBSONTHEIRCOMPUTER:**

If you would like to read your new ePub on your computer, there are several free applications that will allow you to do so, such as **[Calibre](https://calibre-ebook.com/)**, **[Adobe Digital Editions](http://www.adobe.com/solutions/ebook/digital-editions.html)**, and **[FBReader](https://fbreader.org/)** for Windows.

## **DOWNLOAD INFORMATION FOR ALL USERS:**

Immediately upon payment of your order you will be taken to a confirmation page within the online store where you can immediately download your file(s). You will also receive two emails. One will be your receipt and the other will have a download link for your ePub. If you do not receive these emails within minutes of having completed your purchase, please check your SPAM and/or JUNK folders as these emails may end up there.

#### **DOWNLOAD INFORMATION FOR GMAIL USERS:**

Gmail users please note that your SPAM folder may not be visible. Additionally, due to recent changes with Gmail mail filtering, many of our customers who have previously received our emails are now finding these emails marked as SPAM.

#### **DOWNLOAD INSTRUCTIONS FOR COMPUTER USERS:**

1. After purchasing your ePub, you will receive an email with a download link. 2. Click on the link to either download the file to your computer or to open the file in your eReader. If you choose to save the file to your computer you can then open it in your eReader or transfer it to your mobile device. If you choose to open the file in your eReader, you may want to also save a copy to your computer from within the eReader itself.

#### **DOWNLOAD INSTRUCTIONS FOR ALL OTHER USERS:**

1. After purchasing your ePub, you will receive an email with a download link.

- 2. Download the file to your device (Do not forget the download location!)
- 3. Open the file in your eReader by following the instructions provided by the manufacturer.

**The Foundation cannot provide information on how to use your eReader.**